# **Release Notes for Docufide by Parchment 4.6**

## Themes

Docufide by Parchment Release 4.6 focuses on three key themes:

- 1) **eTranscript CA Support** New Integration to support California Community Colleges in Docufide Sender.
- 2) **Automation** –Administrator Initiated Requests in Docufide Receiver Full allow institutional customers to requests transcripts on behalf of their applicants.
- 3) Usability Significant usability improvements have been made on the Parchment.com which serves as the transcript ordering portal for high school students. Parchment Discover, the real-time enrollment analytics product for post-secondary institutions also receives significant performance and usability improvements.

# **Table of Contents**

| Sender 4.6 Release Notes                  |    |
|-------------------------------------------|----|
| eTranscript California Integration        | 2  |
| Receiver 4.6 Release Notes                | 3  |
| Receiver Administrator Initiated Requests | 3  |
| Parchment.com 4.6 Release Notes           | 4  |
| Prediction Confidence                     | .4 |
| MyData Button                             | 5  |
| College Rankings Text & Video             | 5  |
| High School Pages                         | .5 |
| Parchment Discover 4.6 Release Notes      | 6  |

# **Sender 4.6 Release Notes**

## eTranscript California Integration

The 4.6 release includes a new integration between Parchment and eTranscript California. Now, administrators at California community colleges who utilize eTranscript California can have transcripts delivered to Docufide Receivers in PESC EDI via the Texas Server, allowing them to qualify for government-provided grants.

# **Receiver 4.6 Release Notes**

## **Receiver Administrator Initiated Requests**

Institutions who license Docufide Receiver Full now have the ability to issue transcript requests on behalf of applicants who have expressed an interest in their institution. For Receivers:

- The ability to request transcripts for either new applicants or from students previously affiliated with their institution.
- The ability to submit requests immediately or place them into pending status to submit later.
- New reporting provides visibility to the status of all Transcript Requests where their institution is the destination.
- New reporting, including improved visibility to Out of Network requests by "Days Outstanding" and the ability to resend a Transcript Request Form via fax with a single click. The Receiver can also print the Transcript Request Form or add status notes to the request.

# Parchment.com 4.6 Release Notes

With the new 4.6 features, students using Parchment.com now have the ability to better interpret their college chances and transcript data, as well as the Parchment college rankings. High schools also have a place to direct students for transcript ordering.

## **Prediction Confidence**

The new prediction confidence functionality gives students with an intuitive way to understand how certain the system is in any given prediction. Every prediction is given a confidence measure, and these confidence measures are statistically driven. Confidence can be red (indicating low confidence or low data), orange, yellow, or green (indicating higher and higher confidence in a prediction). In the case where a prediction has low confidence, the prediction is grayed out to help give a visual cue that the prediction has low data.

When the user hovers over their chance prediction, a tooltip will display stating their chance prediction percentage, 95% confidence interval, and the number of results the prediction is based on. Below is an example:

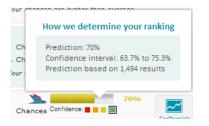

Example of confidence interval on My Chances page:

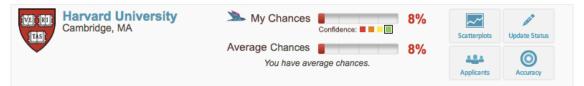

#### My Chances Text - My Chances and Parchment Page

To encourage students to apply to colleges regardless of their Parchment chance predictions, the following text has been added to the My Chances section of the Parchment Page and the My Chances page: "Add colleges to your list to see data-driven admission predictions. Remember: if you want to attend a college, you should always apply. No prediction from any source can guarantee acceptance or rejection."

#### **Unknown Chances**

When a student has not fully completed the Academic Background section of their profile, their chances are shown as unknown with a prompt to fill out their academic information.

## **MyData Button**

The US Department of Education is facilitating a movement to connect education consumers with their data through the MyData button. Parchment is participating in this initiative by allowing students to download their transcript as an Adobe PDF binary attachment. As educational applications continue to be built, the intent is for students to be able to import this data to help make better choices about which classes to take, which colleges to attend, and how to pay for tuition.

The MyData button is being added to students' Parchment Page. When the student clicks the MyData button, their most recent transcript data will be delivered to them as an Adobe PDF. If the user does not have any transcripts in their account, the button will appear inactive.

For more information on the MyData Initiative, visit <u>www.ed.gov</u>.

## **College Rankings Text & Video**

The description of the college rankings now includes the number of accepted and attending students in the Parchment database, instead of an estimate, to reflect the actual number of students the rankings are based on. An informational video has also been added that explains how the Parchment college rankings system works.

## **High School Pages**

Landing pages have been created for each high school as a one-stop place for them to direct students to request transcripts. Using these pages, students can begin their transcript request and see which colleges students from their high schools commonly apply to and attend.

# **Parchment Discover 4.6 Release Notes**

### Welcome Page

Discover has a new homepage, with messaging that highlights high-value, goal-specific uses of Discover, and a "feed" of new students interested in the user's institution, as well as new students interested in the user's highest overlap peer institutions.

### New "Applicant Comparison" tab

The table and graph showing how the user's interested or admitted students compare to those of selected peer institutions, formerly on the "How do I compare" tab, is now on its own tab.

| Refine Your Res                                           |                                      | t Comparison Feeder A                         | nalysis Destination Analysis                  |  |
|-----------------------------------------------------------|--------------------------------------|-----------------------------------------------|-----------------------------------------------|--|
|                                                           | Compare Student Dr                   | files with Peers                              |                                               |  |
| Select students who have: (<br>• Expressed interest in an |                                      |                                               |                                               |  |
| Been admitted to any of                                   | Use the area to the left to select a | different group of students to                | r companson                                   |  |
| Recommended Interest                                      | GPA \$                               |                                               |                                               |  |
| Select All   Select None                                  |                                      | mended Interest Peers*                        |                                               |  |
| Stanford University                                       | 40%                                  | Imended Interest Peers"                       |                                               |  |
| Duke University                                           | 30%                                  |                                               |                                               |  |
| Brown University                                          |                                      |                                               |                                               |  |
| Cornell University                                        | 20%                                  |                                               |                                               |  |
|                                                           | <u>ت</u> 10%                         |                                               |                                               |  |
| Student state of residence:                               | 0%                                   |                                               |                                               |  |
| Select All   Select None                                  | 0.5 1.                               | 2 1.9 2.6<br>GPA                              | 3 3.3 4.0                                     |  |
| Alabama                                                   |                                      | 017                                           |                                               |  |
| Alaska                                                    | Profile Attribute                    | You                                           | "Recommended Interest Peers"                  |  |
| Arizona                                                   | 75 Percentile SAT Math               | 790                                           | 780                                           |  |
| Advenue                                                   | 25 Percentile SAT Math               | 660                                           | 660                                           |  |
| Students entering college in                              |                                      | 770                                           | 750                                           |  |
| 2012                                                      | 25 Percentile SAT Reading            | 640                                           | 640                                           |  |
|                                                           | 75 Percentile SAT Writing            | 780                                           | 760                                           |  |
| Analyze →                                                 | 25 Percentile SAT Writing            | 650                                           | 640                                           |  |
| Source: Parchment.com Da                                  | 75 Percentile GPA                    | 0                                             | 4                                             |  |
| 225 C                                                     | 25 Percentile GPA                    | 3.6                                           | 3.6                                           |  |
| 鏘 Select Prospective S                                    | Gender                               | 38.9% Female<br>60.5% Male<br>0.6% Undeclared | 43.4% Female<br>55.5% Male<br>1.1% Undeclared |  |
| 32,110                                                    |                                      | 5.3% African-American                         | 4.5% African-American                         |  |
| students match your filters                               |                                      | 46.4% Caucasian<br>17.7% East Asian           | 45.3% Caucasian<br>17.7% East Asian           |  |
| 10,835 interested in you                                  |                                      | 8.6% Hispanic<br>0% Indian                    | 7.2% Hispanic<br>0% Indian                    |  |
| 3.74 Average Unweighted G                                 | PA Breakdown by Ethnicity            | 0.8% Native American                          | 0.7% Native American                          |  |
| 2,056 Average SAT                                         |                                      | 9% None indicated<br>2.7% Other               | 11.7% None indicated<br>2.9% Other            |  |
| Download Full Record                                      | s →                                  | 9.1% South Asian<br>0.3% null                 | 9% South Asian<br>0.9% null                   |  |
|                                                           | Average # APs Taken                  | 2.6                                           | 2.3                                           |  |
|                                                           | Average # SAT IIs Taken              | 1.5                                           | 1.4                                           |  |
|                                                           | -                                    | >9%                                           | >9%                                           |  |
|                                                           | Average Class Rank                   |                                               |                                               |  |

## Export to PNG/CSV

The user will now have the option to export graphs and tables to PNG files for use on the web, in PowerPoint or Word, and CSV, for use in Excel.

## Improved "SELECT" Experience

A few subtle tweaks will make SELECT easier and simpler to use, including moving the "Include previously downloaded student records" option before the download record count is calculated, so that the user can see how many new students are in a download before they initiate it.

### Improved Site Performance

With the 4.6 release, all searches, drill downs, and visualizations have increased significantly in performance and load times should be much shorter than before.

### **Text & Design Improvements**

The text on all of Discover pages as well as page layout, fonts, font sizes, graphs and page styles have been optimized to improve the clarity of workflows and straightforwardness of the tools on the page.

#### "Trial Mode"

Discover now has a Trial Mode that allows the Explore, Analyze, and Select tools to be used. Access to student records requires a Parchment Discover license.